Le contenu de ce mode d'emploi peut ne pas correspondre fidèlement à votre téléphone en fonction du logiciel installé ou de votre opérateur.

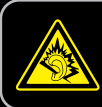

Une exposition excessive de votre oreille à un volume élevé peut endommager votre audition. Diminuez toujours le volume avant de connecter des écouteurs à une source audio et réglez le volume minimum nécessaire vous permettant d'entendre votre conversation ou la musique.

Printed in Korea Code No.:GH68-25982AFrench. 10/2009. Rev. 1.0

B3210

Mode d'emploi

# Utilisation de cemode d'emploi

Ce mode d'emploi a été spécialement concu pour vous guider dans l'utilisation de votre appareil. Pour une prise en main rapide, consultez les sections « [Présentation de votre téléphone](#page-16-0) », « [Assemblage et préparation du téléphone](#page-22-0) » et « [Fonctions de base](#page-26-0) ».

ii

## Icônes

Familiarisez-vous d'abord avec les icônes utilisées dans ce mode d'emploi :

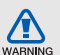

Avertissement—situations susceptibles de vous blesser ou de blesser d'autres personnes

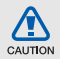

Attention—situations susceptibles d'endommager votre appareil ou d'autres appareils

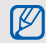

 $\blacktriangleright$ 

Remarque—remarques, conseils d'utilisation ou informations complémentaires

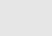

 Référence—pages contenant plus d'informations. Exemple :  $\triangleright$  p. 12 (reportezvous à la page 12)

- $\rightarrow$  Suivi de—pour modifier l'ordre des options ou des menus, vous devez exécuter une action. Exemple : En mode Menu, sélectionnez **Messages → Nouveau message** (signifie que vous devez d'abord appuyer sur Messages, puis sur Nouveau message)
- Crochets-touches du téléphone. Exemple : représente la touche Marche/arrêt / Sortie de menu)
- $\epsilon$  Crochets—touches dont la fonction est affichée au bas de l'écran. Exemple : < OK > (représente la touche écran OK)

# Copyright

Les droits sur toutes les technologies et produits inclus dans cet appareil sont la propriété de leurs détenteurs respectifs.

- Bluetooth<sup>®</sup> est une marque déposée de Bluetooth SIG, Inc. dans le monde entier—Bluetooth QD ID: B015744.
- Java™ est une marque de Sun Microsystems, Inc.

# **CE0168**

# Table des matières

## Informations relatives à la sécurité et à

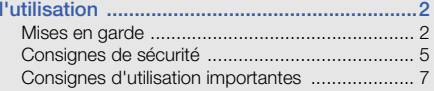

### [Présentation de votre téléphone ...................12](#page-16-1)

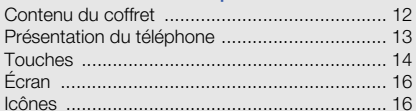

#### [Assemblage et préparation du téléphone ....18](#page-22-1)

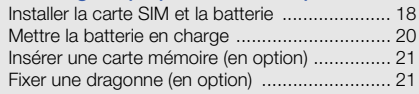

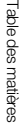

 $\pm$ 

## [Fonctions de base .........................................22](#page-26-1)

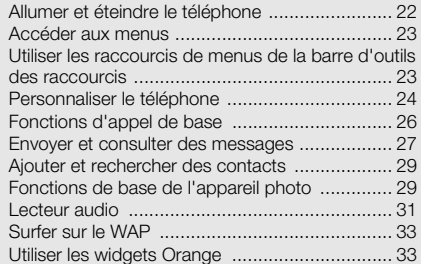

## [Fonctions avancées .......................................35](#page-39-0)

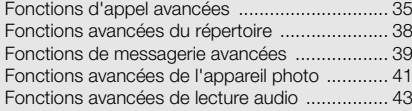

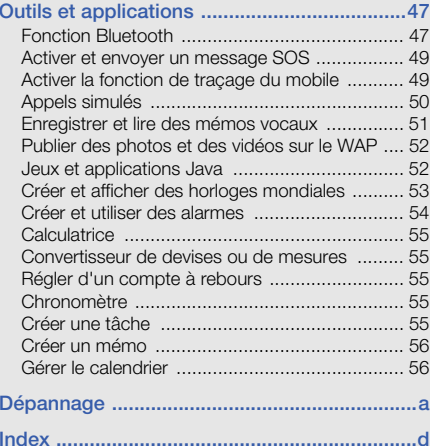

# <span id="page-6-0"></span>Informationsrelatives à lasécurité et àl'utilisation

 Conformez-vous toujours aux mises en garde suivantes afin de prévenir toute situation dangereuse ou illégale et de garantir des performances optimales.

<span id="page-6-1"></span>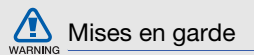

#### Ne laissez pas le téléphone à la portée des enfants en bas âge et des animaux domestiques

Conservez le téléphone, ses pièces détachées et ses accessoires hors de portée des enfants en bas âge et des animaux. L'ingestion de petites pièces peut provoquer un étouffement ou des blessures graves.

### Installez le téléphone et ses accessoires avec précaution

Veillez à la bonne fixation de votre téléphone portable et de ses accessoires dans votre véhicule. Évitez de poser votre téléphone ou l'un de ses accessoires à proximité de la zone d'ouverture des airbags. Si l'équipement téléphonique n'est pas installé correctement, le déclenchement de l'airbag pourrait provoquer des blessures graves.

#### Utilisez les batteries et les chargeurs avec bon sens et éliminez-les selon la réglementation en vigueur

- Utilisez uniquement des batteries homologuées par Samsung et des chargeurs spécifiquement concus pour votre téléphone. L'utilisation de batteries et de chargeurs non compatibles peut provoquer des blessures graves ou endommager votre téléphone.
- Ne jetez jamais les batteries ou le téléphone au feu. Suivez la réglementation en vigueur concernant l'élimination des batteries et des téléphones usagés.
- Ne posez jamais les batteries ou le téléphone dans ou sur un appareil chauffant, tel qu'un four à micro-ondes, une cuisinière ou un radiateur. En cas de surchauffe, les batteries risquent d'exploser.
- N'écrasez et ne percez jamais la batterie. Évitez d'exposer la batterie à une pression externe élevée qui risquerait d'entraîner un court-circuit interne et une surchauffe.ARNING

#### Évitez les interférences avec les stimulateurs cardiaques

Conformément aux directives des fabricants et du Wireless Technology Research, programme américain de recherche sur les technologies de téléphonie mobile, maintenez une distance minimale de 15 cm (6 pouces) entre votre téléphone et le stimulateur cardiaque pour éviter toute interférence. Il est fortement conseillé, lors d'un appel, de positionner le téléphone sur le côté opposé à l'implant. Si vous pensez que votre téléphone vient perturber le fonctionnement d'un stimulateur cardiaque ou d'un appareil médical, éteignez-le immédiatement et contactez le fabricant du stimulateur ou de l'appareil médical.

### Éteignez le téléphone dans les zones potentiellement explosives

N'utilisez pas votre téléphone dans une station service ou à proximité de produits combustibles ou chimiques. Éteignez le téléphone dans les lieux où son utilisation est interdite. Votre téléphone peut provoquer une explosion ou un incendie dans ou près des lieux de stockage ou de transfert de produits chimiques ou combustibles ou dans les zones de dynamitage. Ne transportez et ne stockez jamais de liquides inflammables, de gaz ou de matériaux explosifs dans le même habitacle que le téléphone, ses composants ou ses accessoires.

#### Réduisez les risques de lésions engendrées par des gestes répétitifs

Lorsque vous envoyez des messages ou jouez à des jeux, tenez votre téléphone d'une main détendue. Appuyez légèrement sur les touches, utilisez les fonctions spéciales destinées à réduire le nombre de touches sur lesquelles vous devez appuyer (par exemple, les modèles et la saisie intuitive) et pensez à faire des pauses fréquentes.

#### N'utilisez pas le téléphone si son écran est brisé ou fissuré

Le verre ou l'acrylique brisé risque de vous blesser à la main ou au visage. Faites remplacer l'écran auprès d'un centre de service après-vente Samsung. La garantie du fabricant ne couvre pas les dommages résultant d'une utilisation non conforme.

<span id="page-9-0"></span>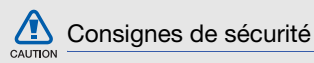

## N'utilisez pas votre téléphone en conduisant

La conduite nécessite une attention totale et permanente afin de réduire au maximum le risque d'accident. L'utilisation d'un appareil mobile est source de distraction, ce qui peut conduire à un accident. Vous devez respecter la législation et les réglementations locales en vigueur relatives aux restrictions d'utilisation des appareils sans fil au volant.

## Observez toutes les mises en garde et les consignes de sécurité

Respectez la réglementation interdisant l'utilisation des téléphones portables dans certains lieux.

## Utilisez uniquement des accessoires homologués par Samsung

L'utilisation d'accessoires non compatibles peut endommager le téléphone ou provoquer des blessures.

## Éteignez votre téléphone à proximité de tout appareil médical

Votre téléphone peut provoquer des interférences avec les équipements médicaux utilisés dans les hôpitaux et les centres de soin. Observez la réglementation en vigueur ainsi que les consignes et mises en garde affichées par le personnel médical.

## Éteignez le téléphone ou désactivez les fonctions radio lorsque vous voyagez en avion

Les téléphones portables peuvent engendrer des interférences avec les équipements aéronautiques. Conformez-vous aux réglementations en vigueur et éteignez votre téléphone ou passez en mode hors-ligne qui vous permettra de désactiver les fonctions radio (GSM + Bluetooth) de votre téléphone.

#### Protégez les batteries et les chargeurs

- Évitez d'exposer les batteries à des températures extrêmes (inférieures à 0° C/32° F ou supérieures à 45° C/113° F). Les températures très faibles ou très élevées peuvent affecter la capacité de charge et la durée de vie des batteries.
- Évitez tout contact entre les batteries et des objets métalliques, cela risquerait de provoquer un courtcircuit entre les bornes + et - et d'endommager les batteries de manière temporaire ou permanente.
- N'utilisez jamais de batterie ou de chargeur endommagé.

#### Manipulez votre téléphone avec soin

- Ne démontez pas votre téléphone, vous pourriez vous exposer à une décharge électrique.
- Évitez tout contact avec des liquides qui risqueraient d'endommager sérieusement votre téléphone. Si tel est le cas. l'étiquette signalant une infiltration d'eau à l'intérieur du téléphone change de couleur. N'utilisez pas le téléphone avec les mains mouillées. L'eau peut endommager votre téléphone et entraîner l'annulation de la garantie du fabricant.
- Ne stockez pas votre téléphone dans un endroit poussiéreux ou sale. Ses composants mobiles risquent de se détériorer.
- Votre téléphone est un appareil électronique complexe. Protégez-le de tout choc afin d'éviter de graves dégâts.
- Peindre le téléphone risque de bloquer ses pièces mobiles et de perturber son fonctionnement.
- Evitez d'utiliser le flash photo du téléphone ou le témoin lumineux trop près des yeux des enfants ou des animaux.
- • Les appareils générant un champ magnétique peuvent perturber le fonctionnement de votre téléphone. N'utilisez pas d'étui ni d'accessoires dotés de fermetures aimantées et évitez toute exposition prolongée de votre téléphone à des champs magnétiques.

## Évitez les interférences avec d'autres appareils électroniques

Les signaux de radiofréquence émis par votre téléphone peuvent perturber le fonctionnement des systèmes électroniques mal installés ou insuffisamment protégés, notamment les stimulateurs cardiaques, les prothèses auditives, les équipements médicaux, électroniques domestiques et automobiles. Contactez les fabricants de ces appareils électroniques pour résoudre les éventuels problèmes d'interférences.

<span id="page-11-0"></span>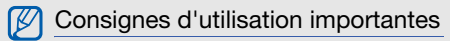

## Utilisez votre téléphone normalement

Évitez tout contact avec l'antenne interne de votre téléphone.

## Toute réparation doit être réalisée par un technicien agréé

Un technicien non agréé pourrait endommager votre téléphone ce qui entraînerait, de ce fait, l'annulation de la garantie.

## Préservez la durée de vie des batteries et du chargeur

- Ne laissez pas la batterie en charge pendant plus d'une semaine, car une surcharge risque de raccourcir sa durée de vie.
- Lorsqu'elle n'est pas utilisée pendant une période prolongée, une batterie pleine se décharge progressivement.
- Lorsque le chargeur n'est pas utilisé, ne le laissez pas branché à une prise de courant.
- Utilisez la batterie pour votre téléphone uniquement.

#### Manipulez les cartes SIM et les cartes mémoire avec précaution

- Ne retirez pas une carte lorsque le téléphone est en cours d'enregistrement ou de lecture, car vous risqueriez de perdre des données et/ou d'endommager la carte ou le téléphone.
- Protégez les cartes contre les chocs violents, les décharges électrostatiques et les nuisances électriques émanant d'autres appareils.
- Une trop grande fréquence des opérations d'effacement et d'écriture réduit la durée de vie de la carte mémoire.
- Ne touchez pas la puce avec vos doigts ou avec des objets métalliques. Si la carte est sale, nettoyez-la avec un chiffon doux.

## Garantir l'accès aux services d'urgence

Dans certains lieux et dans certaines circonstances, il peut être impossible de joindre les numéros d'urgence avec votre téléphone. Avant de vous rendre dans des régions isolées ou non couvertes, prévoyez un autre moyen pour contacter les services d'urgence.

### Informations sur la certification DAS

Votre téléphone a été conçu pour ne pas dépasser les limites d'exposition aux radiofréquences (RF) recommandées par le Conseil de l'Union européenne. Ces normes empêchent la vente d'appareils mobiles qui dépassent le niveau d'exposition maximal (également connu sous le nom de DAS ou Débit d'absorption spécifique) de 2,0 W/kg.

Au cours des essais, la valeur DAS maximale enregistrée pour ce modèle était de 0,631 W/kg. Au cours d'une utilisation normale, la valeur DAS réelle sera généralement beaucoup plus faible, car le téléphone n'émet que l'énergie RF nécessaire à la transmission du signal vers la station de base la plus proche.

Le téléphone minimise ainsi votre exposition globale à l'énergie RF en émettant automatiquement à des niveaux plus faibles dès que cela est possible.

Cependant, par mesure de précaution, quelques dispositions simples peuvent contribuer à diminuer le niveau d'exposition aux radiofréquences. Ainsi, afin de réduire au maximum la puissance d'émission de votre téléphone, veillez à l'utiliser dans des conditions de réception optimales, l'indicateur de puissance du signal affiché à l'écran comportant alors un nombre suffisant de barres. En général, plus vous êtes proche d'un relais, moins la puissance utilisée par le téléphone est élevée. Par ailleurs, il est également recommandé d'utiliser autant que possible un kit piéton. Cependant, on veillera dans ce cas à éloigner le téléphone du ventre des femmes enceintes et du bas ventre des enfants et des adolescents.

La Déclaration de conformité de ce mode d'emploi atteste de la conformité de votre téléphone avec la directive européenne R&TTE sur les équipements terminaux de télécommunications et les équipements radio. Pour plus d'informations sur le DAS et les normes européennes correspondantes, consultez le site Web de Samsung mobile.

#### Les bons gestes de mise au rebut de ce produit

(Déchets d'équipements électriques et électroniques)

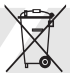

(Applicable dans les pays de l'Union Européenne et dans d'autres pays européens pratiquant le tri sélectif)

Ce symbole sur le produit, ses accessoires ou sa documentation indique que ni le produit, ni ses accessoires électroniques usagés

(chargeur, casque audio, câble USB, etc.) ne peuvent être jetés avec les autres déchets ménagers. La mise au rebut incontrôlée des déchets présentant des risques environnementaux et de santé publique, veuillez séparer vos produits et accessoires usagés des autres déchets. Vous favoriserez ainsi le recyclage de la matière qui les compose dans le cadre d'un développement durable.

Les particuliers sont invités à contacter le magasin leur ayant vendu le produit ou à se renseigner auprès des autorités locales pour connaître les procédures et les points de collecte de ces produits en vue de leur recyclage.

Les entreprises et professionnels sont invités à contacter leurs fournisseurs et à consulter les conditions de leur contrat de vente. Ce produit et ses accessoires ne peuvent être jetés avec les autres déchets professionnels et commerciaux.

#### Elimination des batteries de ce produit

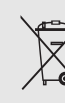

(Applicable aux pays de l'Union européenne et aux autres pays européens dans lesquels des systèmes de collecte sélective sont mis en place)

Le symbole sur la batterie, le manuel ou l'emballage indique que les batteries de ce produit ne doivent pas être éliminées en fin de vie avec les autres déchets ménagers. L'indication éventuelle des symboles chimiques Hg, Cd ou Pb signifie que la batterie contient des quantités de mercure, de cadmium ou de plomb supérieures aux niveaux de référence stipulés dans la directive CE 2006/66. Si les batteries ne sont pas correctement éliminées, ces substances peuvent porter préjudice à la santé humaine ou à l'environnement.

Afin de protéger les ressources naturelles et d'encourager la réutilisation du matériel, veillez à séparer les batteries des autres types de déchets et à les recycler via votre système local de collecte gratuite des batteries.

#### Limitation de responsabilité

L'ensemble des contenus et services accessibles par l'intermédiaire de cet appareil appartiennent à des tiers et sont protégés par les lois sur le droit d'auteur, les brevets, les marques et/ou d'autres lois sur la propriété intellectuelle. Ces contenus et services sont fournis uniquement pour votre usage personnel et non pour une utilisation commerciale. Vous ne pouvez pas utiliser ces contenus ou services d'une manière qui n'a pas été autorisée par le propriétaire des contenus ou le fournisseur des services. Sans que cela ne limite ce qui précède, sauf autorisation expresse du propriétaire de contenus ou du fournisseur de services concerné, il vous est interdit de modifier, de copier, de republier, de transférer, de diffuser, de transmettre, de traduire, de vendre, d'exploiter ou de distribuer d'une quelconque manière et sur quelque support que ce soit des contenus ou des services affichés par l'intermédiaire de cet appareil, ou d'en créer des dérivés.

LES CONTENUS ET SERVICES DE TIERS SONT FOURNIS " EN L'ÉTAT ". DANS TOUTE LA MESURE PERMISE PAR LA LOI LOCALE, SAMSUNG NE GARANTIT PAS LES CONTENUS OU LES SERVICES AINSI FOURNIS, EXPRESSÉMENT OU IMPLICITEMENT, À QUELQUE FIN QUE CE SOIT. SAMSUNG EXCLUT EXPRESSÉMENT TOUTE GARANTIE IMPLICITE, Y COMPRIS, SANS QUE CELA SOIT LIMITATIF, LES GARANTIES DE QUALITÉ MARCHANDE ET D'ADÉQUATION À UN USAGE PARTICULIER. SAMSUNG NE GARANTIT PAS L'EXACTITUDE, LA VALIDITÉ, L'ACTUALITÉ, LA LÉGALITÉ OU L'EXHAUSTIVITÉ DES CONTENUS OU DES SERVICES FOURNIS PAR L'INTERMÉDIAIRE DE CET APPAREIL, ET SAMSUNG NE SERA RESPONSABLE EN AUCUN CAS, Y COMPRIS EN CAS DE NÉGLIGENCE, QUE CE SOIT AU TITRE DE LA RESPONSABILITÉ CONTRACTUELLE OU DÉLICTUELLE, DES DOMMAGES DIRECTS, INDIRECTS, ACCESSOIRES, SPÉCIAUX OU CONSÉCUTIFS, DES HONORAIRES D'AVOCAT, DES FRAIS OU DE TOUT AUTRE DOMMAGE DÉCOULANT DE L'UTILISATION DE TOUT CONTENU OU SERVICE PAR VOUS-MÊME OU PAR UN TIERS (OU DE TOUTE INFORMATION FIGURANT DANS LEDIT CONTENU OU SERVICE), MÊME SI SAMSUNG A ÉTÉ INFORMÉ DE L'ÉVENTUALITÉ DE TELS DOMMAGES. DANS LA MESURE OÙ CERTAINS PAYS N'AUTORISENT PAS L'EXCLUSION DES GARANTIES IMPLICITES OU LA LIMITATION DES DROITS LÉGAUX DU CONSOMMATEUR, IL EST POSSIBLE QUE CES EXCLUSIONS ET LIMITATIONS NE VOUS SOIENT PAS **APPLICABLES** 

Les services tiers peuvent être suspendus ou interrompus à tout moment, et Samsung ne garantit pas qu'un contenu ou un service restera disponible pendant une certaine période. Les contenus et les services sont transmis par des tiers au moyen de réseaux et d'équipements de transmission qui échappent au contrôle de Samsung. Sans que cela ne limite le caractère général du présent avis, Samsung décline expressément toute responsabilité en cas d'interruption ou de suspension de tout contenu ou service fourni par l'intermédiaire de cet appareil.

Samsung n'est pas responsable du service client lié aux contenus et aux services. Toute question ou demande de service portant sur les contenus ou les services doit être adressée directement aux fournisseurs de contenus et de services concernés.

# <span id="page-16-1"></span><span id="page-16-0"></span>Présentation devotre téléphone

 Cette section décrit les touches, l'écran et les symboles de votre téléphone portable, ainsi que son utilisation de base.

# <span id="page-16-2"></span>Contenu du coffret

Sortez le téléphone de son coffret et vérifiez que tous les éléments suivants sont présents :

- Téléphone
- Batterie
- Chargeur
- Mode d'emploi
- Les éléments fournis avec votre téléphone M peuvent varier en fonction des logiciels et accessoires disponibles dans votre région. Vous pouvez acquérir d'autres accessoires auprès de votre revendeur Samsung.
	- Les accessoires fournis sont spécialement conçus pour votre téléphone.

# <span id="page-17-0"></span>Présentation du téléphone

Présentation des touches et fonctions de la face avant de votre téléphone :

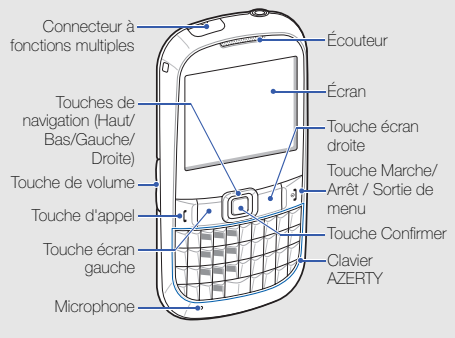

Dans certaines régions, la composition du clavier AZERTY peut différer.

Présentation des touches et fonctions de la face arrière de votre téléphone :

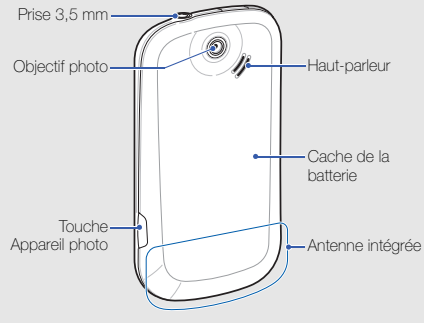

Vous pouvez verrouiller le clavier pour empêcher toute utilisation malencontreuse du téléphone. Pour verrouiller ou déverrouiller le clavier, maintenez la touche [ a] enfoncée.

## <span id="page-18-0"></span>Touches

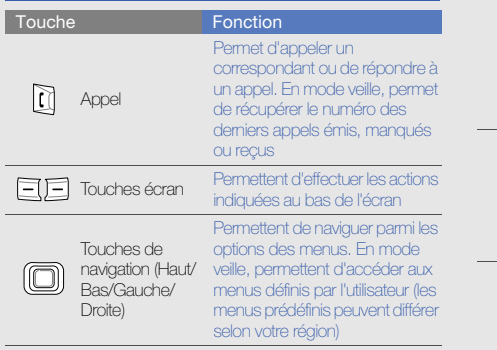

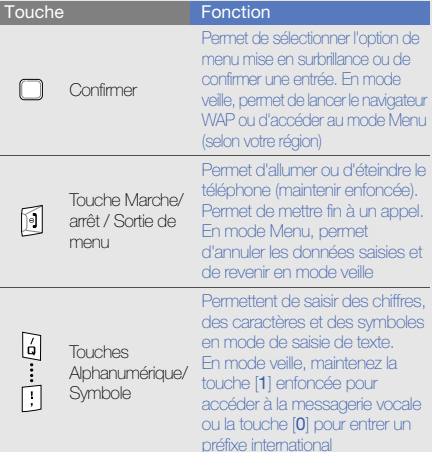

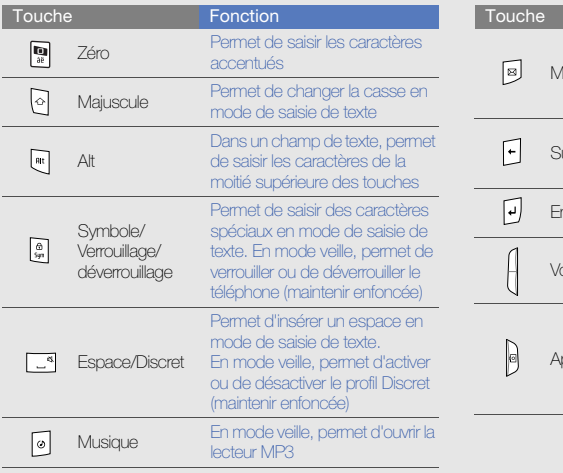

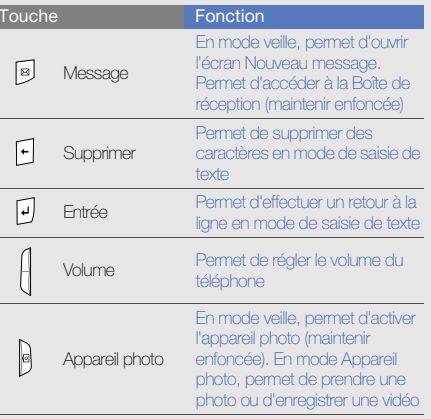

# <span id="page-20-0"></span>Écran

L'écran de votre téléphone comporte trois zones :

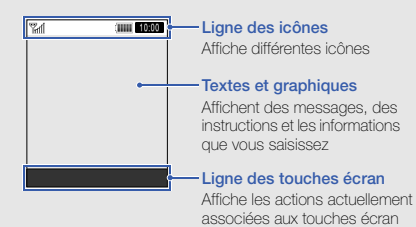

# <span id="page-20-1"></span>Icônes

Signification des icônes qui apparaissent à l'écran.

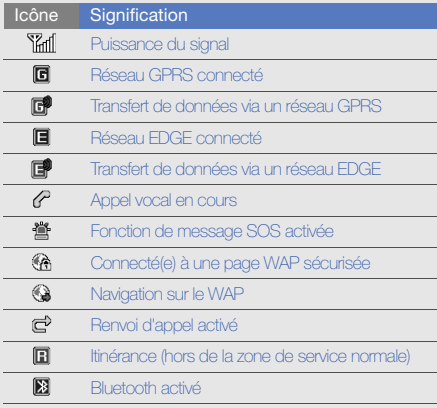

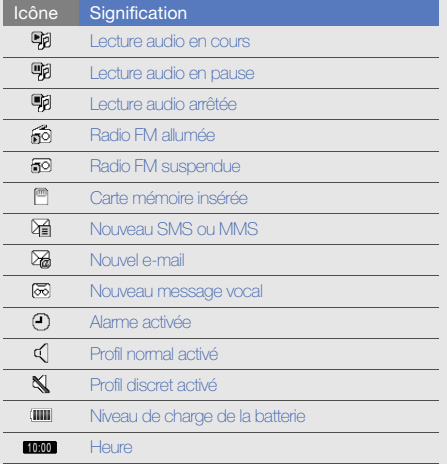

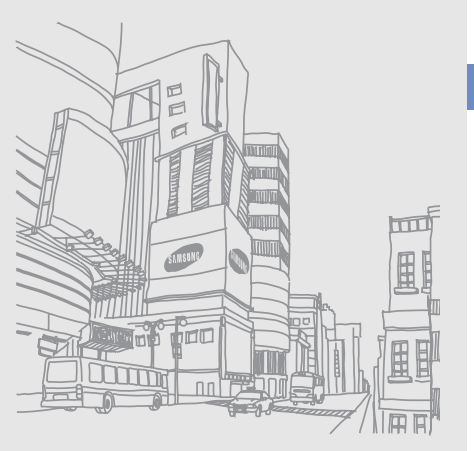

Présentation de votre téléphone Présentation de votre téléphone

# <span id="page-22-1"></span><span id="page-22-0"></span>Assemblage et préparation du téléphone

 Cette section décrit comment assembler et préparer votre téléphone portable en vue de sa première utilisation.

# <span id="page-22-4"></span><span id="page-22-3"></span><span id="page-22-2"></span>Installer la carte SIM et la batterie

Lorsque vous vous abonnez à un service de téléphonie mobile, une carte SIM (Subscriber Identity Module) vous est remise. Elle permet de vous identifier et contient tous les détails de votre abonnement (code PIN, services disponibles en option, etc.).

Pour installer la carte SIM et la batterie :

1. Retirez le cache de la batterie.

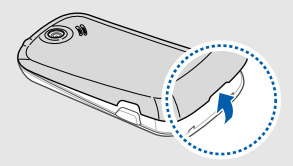

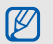

Si le téléphone est allumé, maintenez la touche  $\boxed{\bullet}$ ] enfoncée pour éteindre l'appareil.

2. Insérez la carte SIM. 3. Installez la batterie.

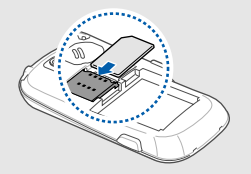

- IX
- $\bullet$  Installez la carte SIM en orientant la puce vers le  $\qquad \qquad 4.$  Remettez le cache de la batterie en place.
- Lorsque le téléphone ne contient pas de carte SIM, il est néanmoins possible d'utiliser des services qui ne nécessitent pas de connexion radio (GSM + Bluetooth), ainsi que certains menus.

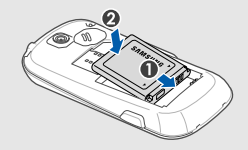

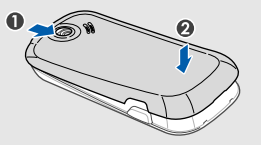

# <span id="page-24-2"></span><span id="page-24-0"></span>Mettre la batterie en charge

Vous devez charger la batterie avant d'utiliser le téléphone pour la première fois.

- 1. Ouvrez le cache du connecteur à fonctions multiples, sur le haut du téléphone.
- 2. Branchez la fiche du chargeur sur le connecteur à fonctions multiples.

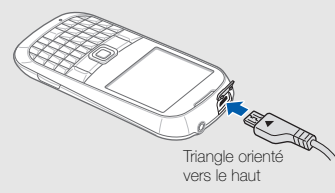

Un branchement incorrect du chargeur peut endommager le téléphone. Les dégâts résultant CAUTION d'une mauvaise utilisation ne sont pas couverts par la garantie.

- 3. Branchez le chargeur sur une prise secteur.
- 4. Lorsque la batterie est entièrement chargée (l'icône ne bouge plus), débranchez le chargeur de la prise secteur.
- 5. Débranchez le chargeur du téléphone.
- 6. Refermez le cache du connecteur à fonctions multiples.

#### Informations sur l'indicateur de faible charge [K

<span id="page-24-1"></span>Lorsque le niveau de charge de la batterie est faible, le téléphone émet une tonalité et affiche un message d'avertissement. L'icône de batterie est alors vide et clignote. Lorsque le niveau de charge de la batterie est vraiment insuffisant, le téléphone s'éteint automatiquement. Rechargez la batterie pour remettre le téléphone en marche.

# <span id="page-25-2"></span><span id="page-25-0"></span>Insérer une carte mémoire (en option)

Pour stocker des fichiers multimédia supplémentaires, vous pouvez utiliser une carte mémoire. Le téléphone est compatible avec les cartes mémoire microSD™ ou microSDHC™ d'une capacité allant jusqu'à 8 Go (en fonction du fabricant et du modèle de carte mémoire).

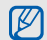

Le formatage de la carte mémoire sur un PC peut entraîner des problèmes de compatibilité avec votre téléphone. Formatez la carte mémoire uniquement sur le téléphone.

- 1. Retirez le cache de la batterie ainsi que la batterie.
- 2. Introduisez une carte mémoire, étiquette orientée vers le bas.

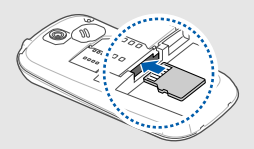

- 3. Enfoncez la carte mémoire dans son emplacement jusqu'à ce qu'elle se verrouille.
- 4. Remettez la batterie et son cache en place.

Pour retirer la carte mémoire, retirez la batterie ainsi que le cache de la batterie, enfoncez la carte mémoire légèrement jusqu'à ce qu'elle se déverrouille, puis faites-la glisser hors du téléphone.

# <span id="page-25-1"></span>Fixer une dragonne (en option)

- 1. Retirez le cache de la batterie.
- 2. Faites passer une dragonne à travers la fente et accrochez-la au point d'attache.

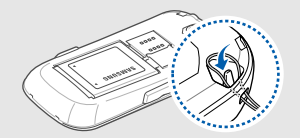

3. Remettez le cache de la batterie en place.

# <span id="page-26-1"></span><span id="page-26-0"></span>Fonctions debase

 Découvrez comment réaliser les opérations de base et utiliser les principales fonctions de votre téléphone.

## <span id="page-26-2"></span>Allumer et éteindre le téléphone

Pour allumer le téléphone :

- 1. Maintenez la touche [  $\bullet$  ] enfoncée.
- 2. Saisissez votre code PIN et appuyez sur <OK> (si nécessaire).
- 3. Lorsque l'assistant de configuration se lance, personnalisez votre téléphone en suivant les instructions affichées à l'écran.

Pour éteindre le téléphone, répétez l'étape 1 ci-dessus.

## <span id="page-26-3"></span>Activer le profil Hors-ligne

Le profil Hors-ligne vous permet de désactiver les fonctions radio (GSM + Bluetooth) du téléphone lorsque leur utilisation est interdite, par exemple dans les avions et les hôpitaux, pour continuer à utiliser les fonctions de votre téléphone qui ne nécessitent pas de connexion radio (GSM + Bluetooth).

Pour activer le profil Hors-ligne, en mode Menu, sélectionnez **Paramètres → Profils → Hors-ligne**.

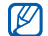

Respectez l'ensemble des avertissements et consignes du personnel habilité lorsque vous vous trouvez dans une zone interdisant l'utilisation des appareils sans fil.

## <span id="page-27-0"></span>Accéder aux menus

Pour accéder aux menus du téléphone :

1. En mode veille, appuyez sur <Menu> pour accéder au mode Menu.

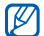

- En fonction de votre région, il peut être nécessaire d'appuyer sur la touche Confirmer pour accéder au mode Menu. Lorsque la barre d'outils des raccourcis est activée, la touche Confirmer ne permet pas d'accéder au mode Menu.
- 2. Utilisez le touche de navigation pour sélectionner un menu ou une option.
- 3. Appuyez sur <Sélect.>, <OK> ou sur la touche Confirmer pour confirmer l'option mise en surbrillance.
- 4. Appuyez sur <Retour> pour revenir au niveau de menu précédent. Appuyez sur  $\lceil \bullet \bullet \rceil$  pour revenir en mode veille.

# <span id="page-27-1"></span>Utiliser les raccourcis de menus de la barre d'outils des raccourcis

Utilisez la barre d'outils des raccourcis pour accéder rapidement à vos menus favoris à partir de l'écran d'accueil.

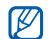

Pour pouvoir activer la barre d'outils des raccourcis, l'écran d'accueil Orange doit être désactivé. Pour ce faire, sélectionnez **Paramètres → Téléphone**  $\rightarrow$  Ecran d'accueil  $\rightarrow$  Activation  $\rightarrow$  OFF.

Pour activer la barre d'outils des raccourcis :

- 1. En mode Menu, sélectionnez **Paramètres →** Affichage et luminosité → Fond d'écran.
- 2. Sélectionnez la rubrique **Barre d'outils des** raccourcis.
- 3. Faites défiler vers la gauche ou la droite pour sélectionner ON.
- 4. Appuyez sur <**Enreg.**>.

Fonctions de base Fonctions de base

Pour modifier des éléments de la barre d'outils des raccourcis :

- 1. En mode Menu, sélectionnez **Paramètres →**  Affichage et luminosité → Barre d'outils des raccourcis.
- 2. Appuyez sur < Options  $>$   $\rightarrow$  Modifier.
- 3. Sélectionnez vos menus favoris.Appuyez sur <Options> <sup>→</sup> Ouvrir pour sélectionner des sous-menus (si nécessaire).
- 4. Appuyez sur <Enreg.> ou sur <Options> <sup>→</sup> Enregistrer.

# <span id="page-28-0"></span>Personnaliser le téléphone

Tirez le meilleur de votre téléphone en l'adaptant selon vos préférences.

## <span id="page-28-4"></span><span id="page-28-3"></span>Régler le volume des touches

En mode veille, appuyez sur la touche de volume Haut ou Bas pour régler le volume des touches.

## <span id="page-28-1"></span>Activer ou désactiver le profil Discret

En mode veille, maintenez la touche [  $\frac{4}{3}$ ] enfoncée pour couper ou rétablir le son du téléphone.

# Créer un profil

<span id="page-28-2"></span>Pour changer la sonnerie du profil actuel :

- 1. En mode Menu, sélectionnez **Paramètres → Profils**.
- 2. Sélectionnez le profil utilisé actuellement.

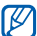

Si vous utilisez le profil Hors-ligne ou Discret, vous ne pouvez pas changer la sonnerie.

- 3. Appuyez sur <**Options> → Modifier → Sonnerie** appel vocal.
- 4. Sélectionnez une catégorie de sonneries → une sonnerie.
- 5. Appuyez sur <**Enreg.**>.

Pour basculer vers un autre profil, sélectionnez-le dans la liste.

Pour créer un profil :

- 1. En mode Menu, sélectionnez **Paramètres → Profils**.
- 2. Appuyez sur <**Options> → Créer.**
- 3. Saisissez le nom du profil et appuyez sur <**Enreg.**>.
- 4. Modifiez les paramètres selon vos préférences.
- 5. Lorsque vous avez terminé, appuyez sur <**Enreg.**>.

## <span id="page-29-1"></span>Sélectionner un fond d'écran (mode veille)

- 1. En mode Menu, sélectionnez **Paramètres →** Affichage et luminosité → Fond d'écran.
- 2. Faites défiler vers la gauche ou la droite pour sélectionner Images.
- 3. Sélectionnez la rubrique Fond d'écran.
- 4. Choisissez une catégorie d'images <sup>→</sup> une image.
- <span id="page-29-3"></span>5. Appuyez sur <Sélect. $>$   $\rightarrow$  <Enreg. $>$ .

## Choisir un thème d'arrière-plan

- 1. En mode Menu, sélectionnez **Paramètres →** Affichage et luminosité → Mon thème.
- 2. Sélectionnez un thème et appuyez sur <**Enreg.**>.

## <span id="page-29-2"></span><span id="page-29-0"></span>Définir les raccourcis de menus

- 1. En mode Menu, sélectionnez **Paramètres →** Téléphone → Raccourcis.
- 2. Sélectionnez la touche à utiliser comme raccourci.
- 3. Sélectionnez le menu à associer à cette touche de raccourci.

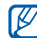

Lorsque la barre d'outils des raccourcis est activée, les touches de navigation (gauche/droite) ne fonctionnent pas en tant que raccourcis.

## <span id="page-30-4"></span>Verrouiller le téléphone

- 1. En mode Menu, sélectionnez **Paramètres → Sécurité** → Verrouillage téléphone.
- 2. Sélectionnez ON.
- 3. Entrez un nouveau mot de passe de 4 à 8 chiffres, puis appuyez sur <OK>.
- 4. Confirmez le nouveau mot de passe et appuyez sur  $\sim$ OK $\sim$

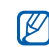

- Lorsque vous accédez pour la première fois à un menu vous demandant un mot de passe, le téléphone vous invite à créer et à confirmer un mot de passe.
- Samsung ne peut être tenu responsable d'une éventuelle perte de mots de passe, d'informations confidentielles ou d'autres dommages résultant de l'utilisation de logiciels illégaux.

# <span id="page-30-1"></span><span id="page-30-0"></span>Fonctions d'appel de base

Découvrez comment appeler un numéro et répondre à un appel et comment utiliser les fonctions d'appel de base.

## <span id="page-30-2"></span>Passer un appel

- 1. En mode veille, saisissez le numéro de téléphone à appeler.
- 2. Appuyez sur  $\left[\begin{array}{c} \bullet \\ \bullet \end{array}\right]$  pour composer ce numéro.
- 3. Pour raccrocher, appuyez sur  $[\overline{\bullet}\overline{\bullet}]$ .

## <span id="page-30-3"></span>Répondre à un appel

- 1. Lorsque vous recevez un appel, appuyez sur  $[\blacksquare]$ .
- 2. Pour raccrocher, appuyez sur  $\lceil \cdot \cdot \cdot \rceil$ .

## <span id="page-30-5"></span>Régler le volume d'écoute

Pour régler le volume pendant un appel, appuyez sur la touche de volume Haut ou Bas.

## Fonction haut-parleur

- 1. En cours d'appel, appuyez sur la touche Confirmer →< Oui > pour activer le haut-parleur.
- 2. Appuyez de nouveau sur la touche Confirmer pour revenir à l'écouteur.

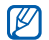

Dans un environnement très bruyant, il vous sera difficile de comprendre clairement votre correspondant avec la fonction haut-parleur. Utilisez le mode combiné classique pour une meilleure qualité sonore.

## Enregistrer une conversation

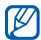

<span id="page-31-2"></span>Ce service n'est pas disponible dans toutes les régions.

- 1. En cours d'appel, appuyez sur <**Options> → Menu →** Applications → Mémo vocal.
- 2. Appuyez sur la touche Confirmer pour commencer à enregistrer.
- 3. Pour arrêter l'enregistrement, appuyez sur la touche de navigation Bas.

# <span id="page-31-3"></span>Kit piéton

Vous pouvez passer et recevoir des appels à l'aide d'un kit piéton en le raccordant à la prise 3,5 mm :

- Pour recomposer le dernier appel, appuyez deux fois sur la touche du kit piéton.
- Pour décrocher, appuyez sur la touche du kit piéton.
- <span id="page-31-5"></span>• Pour raccrocher, appuyez de nouveau sur la touche du kit piéton.

# <span id="page-31-0"></span>Envoyer et consulter des messages

Familiarisez-vous avec l'envoi et la consultation des SMS, des MMS et des e-mails.

# <span id="page-31-6"></span><span id="page-31-1"></span>Envoyer un SMS ou un MMS

1. En mode Menu, sélectionnez Messages → Nouveau message → Message.

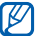

- <span id="page-31-4"></span>Vous pouvez également envoyer des messages en appuyant sur  $[\boxtimes]$  en mode veille.
- 2. Saisissez le numéro du destinataire et faites défiler vers le bas.
- 3. Rédigez votre message. ▶ [p. 28](#page-32-0) Pour l'envoi de SMS, passez à l'étape 5. Pour joindre un contenu multimédia, passez à l'étape 4.
- 4. Appuyez sur <**Options> → Ajouter multimédia** et ajoutez un élément.
- 5. Appuyez sur la touche Confirmer pour envoyer le message.

## <span id="page-32-4"></span>Envoyer un e-mail

- 1. En mode Menu, sélectionnez Messages → Nouveau message → E-mail.
- 2. Saisissez une adresse e-mail et faites défiler vers le bas.
- 3. Saisissez l'objet et faites défiler vers le bas.
- 4. Rédigez le texte de l'e-mail.
- 5. Appuyez sur <Options> <sup>→</sup> Joindre multimédia et joignez un fichier (si nécessaire).
- 6. Appuyez sur la touche Confirmer pour envoyer l'e-mail.

# <span id="page-32-5"></span><span id="page-32-0"></span>Saisie de texte

Lorsque vous saisissez du texte sur le clavier AZERTY. vous pouvez utiliser les fonctions suivantes :

- Appuyez sur [  $\bigodot$  ] pour changer la casse ou passer en mode Numérique.
- Appuyez sur [흷] pour passer en mode Symbole.
- Appuyez sur [Alt] pour saisir les caractères situés sur la moitié supérieure des touches.
- Appuyez sur  $[Alt] \rightarrow [\underline{\phantom{A}}^R]$  pour ouvrir la liste des émoticônes.

## <span id="page-32-3"></span><span id="page-32-2"></span>Afficher un SMS ou un MMS

- 1. En mode Menu, sélectionnez Messages → Boîte de réception.
- <span id="page-32-1"></span>2. Sélectionnez un SMS ou un MMS.

## Afficher un e-mail

- 1. En mode Menu, sélectionnez **Messages → E-mails** reçus.
- 2. Sélectionnez un compte.
- 3. Appuyez sur <Options> <sup>→</sup> Télécharger.
- 4. Sélectionnez un e-mail ou un en-tête.
- 5. Si vous avez sélectionné un en-tête, appuyez sur <sup>&</sup>lt;Options> <sup>→</sup> Récupérer pour afficher le contenu de l'e-mail.

## <span id="page-33-0"></span>Ajouter et rechercher des contacts

Fonctions de base du répertoire.

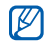

Il se peut que la mémoire dans laquelle sont enregistrés les nouveaux contacts soit prédéfinie en fonction de votre région. Pour modifier l'emplacement de sauvegarde des nouveaux contacts, en mode Menu, sélectionnez **Répertoire → <Options**> → Paramètres → Emplacement d'enregistrement <sup>→</sup> une mémoire de stockage.

## <span id="page-33-3"></span><span id="page-33-2"></span>Ajouter un nouveau contact

- 1. En mode veille, entrez le numéro de téléphone à enregistrer et appuyez sur <**Options**>.
- 2. Sélectionnez **Enregistrer numéro →** une mémoire de l stockage (si nécessaire) → **Nouveau**.
- 3. Sélectionnez un type de numéro (si nécessaire).
- 4. Complétez les coordonnées du contact.
- 5. Appuyez sur <**Enreg.**> ou sur <**Options**> → Enregistrer pour enregistrer le contact dans la mémoire.

## <span id="page-33-4"></span>Rechercher un contact

- 1. En mode Menu, sélectionnez Répertoire.
- 2. Saisissez les premières lettres du nom recherché.
- 3. Sélectionnez le nom du contact dans la liste de recherche.
- Une fois le contact localisé, vous pouvez : W
	- l'appeler en appuyant sur  $[$   $\blacksquare$ ]
		- modifier les coordonnées du contact en appuyant sur la touche Confirmer

# <span id="page-33-1"></span>Fonctions de base de l'appareil photo

Cette section décrit les fonctions de base pour photographier, filmer et visionner des clichés et vidéos.

## <span id="page-33-5"></span>Prendre des photos

1. En mode veille, maintenez la touche [ [6] enfoncée pour activer l'appareil photo.

- 2. Orientez l'objectif vers le sujet et procédez à la mise au point.
	- Pour régler la valeur d'exposition, appuyez sur la touche de navigation Haut ou Bas.
	- Appuyez sur la touche de navigation Gauche ou Droite pour effectuer un zoom avant ou arrière.
- 3. Appuyez sur la touche Confirmer ou sur [ [6] pour prendre une photo.

<span id="page-34-0"></span>La photo est enregistrée automatiquement.

4. Appuyez sur < $\left[ \circled{3} \right]$  pour prendre une autre photo (étape 2).

## Visionner des photos

En mode Menu, sélectionnez **Album média → Images →** Mes photos → un fichier photo.

## <span id="page-34-2"></span>Filmer des vidéos

- 1. En mode veille, maintenez la touche [ [6] enfoncée pour activer l'appareil photo.
- 2. Appuyez sur [1] pour passer en mode Caméscope.
- 3. Orientez l'objectif vers le sujet et procédez à la mise au point.
	- Pour régler la valeur d'exposition, appuyez sur la touche de navigation Haut ou Bas.
	- Appuyez sur la touche de navigation Gauche ou Droite pour effectuer un zoom avant ou arrière.
- 4. Appuyez sur la touche Confirmer ou sur [6] pour commencer à enregistrer.
- 5. Appuyez sur  $\leq$   $\boxed{\bullet}$ , la touche Confirmer ou sur  $\boxed{\bullet}$ pour arrêter l'enregistrement. La séquence vidéo est enregistrée automatiquement.
- 6. Appuyez sur <**Préc.**> ou [cot] pour enregistrer à nouveau (étape 3).

## <span id="page-34-1"></span>Visionner des vidéos

En mode Menu, sélectionnez **Album média → Vidéos → Mes clips vidéo →** un fichier vidéo.

# <span id="page-35-0"></span>Lecteur audio

Votre téléphone vous permet d'écouter de la musique à l'aide du lecteur MP3 ou de la radio FM.

## Écouter la radio FM

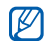

<span id="page-35-1"></span>Pendant que vous écoutez la radio, ne branchez pas le chargeur ou le câble de connexion PC sur votre téléphone. Le chargeur ou le câble peuvent interrompre le fonctionnement des écouteurs comme antenne radio.

- 1. Branchez un casque ou des écouteurs sur la prise 3,5 mm du téléphone.
- 2. En mode Menu, sélectionnez Applications → Radio FM.
- 3. Appuyez sur la touche Confirmer pour allumer la radio.
- 4. Appuyez sur < Oui > pour lancer la recherche automatique des stations.

La radio recherche et mémorise les stations disponibles.

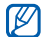

Lorsque vous utilisez la radio FM pour la première fois, le téléphone vous propose d'effectuer une recherche automatique des stations.

5. Les touches suivantes permettent de contrôler la radio FM :

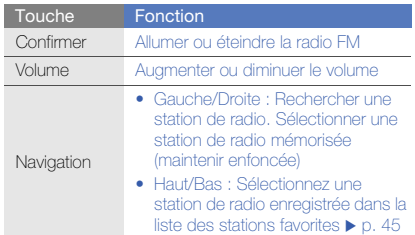

Pour obtenir des informations sur la chanson en cours de diffusion, appuyez sur <**Options**> → Reconnaissance audio.  $\blacktriangleright$  [p. 46](#page-50-0)

6. Pour éteindre la radio FM, appuyez sur la touche Confirmer.

## <span id="page-36-0"></span>Écouter des fichiers audio

Commencez par transférer des fichiers sur votre téléphone ou sur une carte mémoire :

- $\bullet\,$  Téléchargez sur le WAP.  $\blacktriangleright$  [p. 33](#page-37-2)
- Téléchargez depuis un ordinateur à l'aide du logiciel Samsung PC Studio.  $\blacktriangleright$  [p. 43](#page-47-1)
- $\bullet\,$  Recevez des fichiers via Bluetooth.  $\blacktriangleright$  [p. 48](#page-52-0)
- $\bullet$  Copiez des fichiers sur une carte mémoire.  $\blacktriangleright$  [p. 43](#page-47-2) Après avoir transféré de la musique sur votre téléphone ou sur une carte mémoire :
- 1. En mode Menu, sélectionnez **Musique → Lecteur** MP3.
- 2. Sélectionnez une catégorie → un fichier audio.

3. Les touches suivantes permettent de contrôler la lecture :

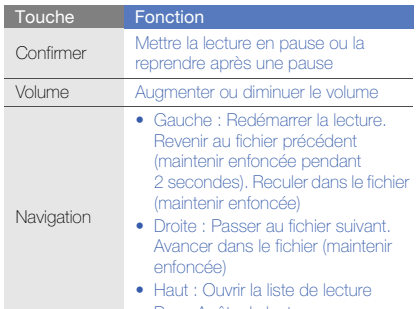

• Bas : Arrêter la lecture

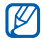

Si vous sélectionnez **Album média → Carte mémoire →** un fichier audio, vous ne pouvez pas passer au fichier suivant ou revenir au fichier précédent au cours de la lecture.

# <span id="page-37-0"></span>Surfer sur le WAP

Accédez à des pages WAP et enregistrez des favoris.

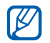

- <span id="page-37-3"></span>• Des frais supplémentaires peuvent vous être facturés par votre opérateur pour l'accès au WAP et le téléchargement de contenu multimédia.
- <span id="page-37-6"></span>• Le menu du navigateur peut s'intituler différemment en fonction de votre région.

## <span id="page-37-2"></span>Naviguer sur les pages WAP

- 1. En mode Menu, sélectionnez **Orange World →** Accueil pour ouvrir la page d'accueil de votre opérateur.
- 2. Utilisez les touches suivantes pour naviguer sur les pages WAP :

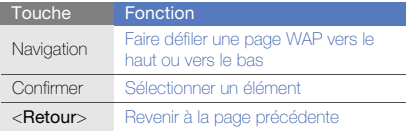

<span id="page-37-5"></span>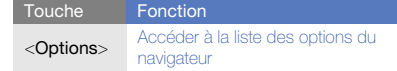

## Créer des favoris de pages WAP

- 1. En mode Menu, sélectionnez **Orange World → Favoris**.
- 2. Appuyez sur <Ajouter> ou sur <Options> <sup>→</sup> Ajouter un favori.
- 3. Saisissez le titre de la page et une adresse Internet (URL).
- 4. Appuyez sur <**Enrea.**>.

# <span id="page-37-4"></span><span id="page-37-1"></span>Utiliser les widgets Orange

Découvrez comment accéder aux services de widgets en ligne fournis par votre opérateur. Vous pouvez supprimer des widgets de la liste par défaut ou en télécharger de nouveaux.

- L'utilisation de ce service peut ne pas être disponible en fonction de votre région.
	- Des frais supplémentaires peuvent vous être facturés par votre opérateur pour l'accès au WAP et le téléchargement de contenu multimédia.

Pour accéder à un widget :

- 1. En mode Menu, sélectionnez Applications → Orange Widgets.
- 2. Appuyez sur <options> → <accepter> (si nécessaire).
- 3. Sélectionnez un widget pour accéder au service en ligne.

Pour télécharger un widget :

- 1. En mode Menu, sélectionnez **Applications → Orange** Widgets.
- 2. Appuyez sur <**Options> → plus de widgets...**.
- 3. Sélectionnez les widgets que vous souhaitez télécharger.

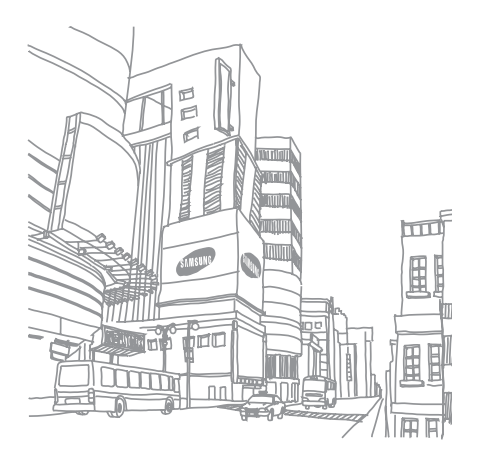

# <span id="page-39-0"></span>Fonctionsavancées

 Cette section décrit comment effectuer différentesopérations avancées et utiliser les fonctions complémentaires de votre téléphone.

## <span id="page-39-3"></span><span id="page-39-1"></span>Fonctions d'appel avancées

Familiarisez-vous avec les autres fonctions d'appel de votre téléphone.

### <span id="page-39-2"></span>Afficher les appels manqués et rappeler les numéros correspondants

Votre téléphone affiche à l'écran les appels que vous avez manqués. Pour composer le numéro d'un appel manqué :

- 1. Appuyez sur <Afficher>.
- 2. Sélectionnez l'appel manqué de votre choix.
- <span id="page-39-4"></span>3. Appuyez sur  $\Box$  pour composer son numéro.

## Appeler un numéro récemment composé

- 1. En mode veille, appuyez sur  $[\blacksquare]$  pour afficher la liste des derniers numéros composés.
- 2. Sélectionnez le numéro souhaité et appuyez sur  $[$   $\Box$ ] pour le composer.

#### <span id="page-40-4"></span><span id="page-40-1"></span>Mettre un appel en attente et récupérer un appel mis en attente

Appuyez sur < Attente> pour mettre un appel en attente ou sur <Récupérer> pour récupérer un appel mis en attente.

### <span id="page-40-2"></span>Passer un deuxième appel

Si votre réseau prend en charge cette fonction, vous pouvez composer un autre numéro pendant un appel :

- 1. Appuyez sur <Attente> pour mettre le premier appel en attente.
- 2. Entrez le second numéro à composer, puis appuyez sur  $[-]$ .
- 3. Pour basculer d'un appel à l'autre, appuyez sur  $\le$ Perm. $>$ .
- 4. Pour mettre fin à l'appel en attente, appuyez sur <sup>&</sup>lt;Options> <sup>→</sup> Terminer l'appel en attente.
- 5. Pour mettre fin à l'appel en cours, appuyez sur  $\lceil \cdot \cdot \cdot \rceil$ .

## <span id="page-40-3"></span>Répondre à un deuxième appel

Si votre réseau le permet, vous pouvez répondre à un deuxième appel entrant :

1. Appuyez sur [-1 pour décrocher et prendre le deuxième appel.

<span id="page-40-5"></span>Le premier correspondant est automatiquement mis en attente.

2. Pour basculer d'un appel à l'autre, appuyez sur  $<$ Perm. $>$ .

## <span id="page-40-0"></span>Passer un appel de conférence

- 1. Appelez le premier correspondant à inviter à la conférence téléphonique.
- 2. Une fois la communication avec ce premier établie, appelez le deuxième participant. Le premier correspondant est automatiquement mis en attente.
- 3. Lorsque la communication est établie avec le deuxième correspondant, appuyez sur <Options> <sup>→</sup> Rejoindre conférence.
- 4. Répétez les étapes 2 et 3 pour ajouter d'autres correspondants (si nécessaire).
- 5. Pour mettre fin à la conférence téléphonique, appuyez  $\sin$  [ $\pi$ .

#### <span id="page-41-0"></span>Composer un numéro international

- 1. En mode veille, maintenez la touche [0] enfoncée pour insérer le caractère <sup>+</sup>.
- 2. Saisissez le numéro de téléphone complet (indicatif du pays, indicatif régional et numéro de téléphone), puis appuyez sur  $[\blacksquare]$  pour le composer.

#### <span id="page-41-2"></span>Appeler un contact à partir du répertoire

Vous pouvez appeler directement des numéros à partir du répertoire, à l'aide des contacts enregistrés. ▶ [p. 29](#page-33-2)

- 1. En mode Menu, sélectionnez Répertoire.
- 2. Sélectionnez numéro souhaité et appuyez sur  $[$ pour le composer.

#### <span id="page-41-1"></span>Rejeter un appel

Pour rejeter un appel entrant, appuyez sur  $[\bullet \bullet]$ . La personne qui tente de vous joindre entendra alors une tonalité de ligne occupée.

Pour rejeter automatiquement les appels provenant de certains numéros, utilisez l'option de rejet automatique. Pour activer le rejet automatique et configurer la liste des numéros rejetés :

- 1. En mode Menu, sélectionnez **Paramètres →** Applications → Appels → Tous les appels → Rejet automatique.
- 2. Faites défiler vers la gauche ou la droite pour sélectionner ON.
- 3. Sélectionnez la rubrique Liste de rejet.
- 4. Appuyez sur <Options> <sup>→</sup> Ajouter <sup>→</sup>Nouveau.
- 5. Entrez un numéro à rejeter, puis appuyez sur <sup>&</sup>lt;Enreg.>.
- 6. Pour ajouter d'autres numéros, répétez les étapes  $4$  et 5.
- 7. Sélectionnez les cases à cocher situées en face des numéros.
- 8. Appuyez sur <**Options> → Enregistrer.**
- 9. Appuyez sur <**Enreg.**>.

## <span id="page-42-0"></span>Fonctions avancées du répertoire

Découvrez comment créer des cartes de visite, attribuer des chiffres de numérotation rapide et créer des groupes de contacts.

## <span id="page-42-1"></span>Créer une carte de visite

- 1. En mode Menu, sélectionnez Répertoire.
- 2. Appuyez sur <**Options> → Ma carte de visite.**
- Complétez vos coordonnées personnelles.
- 4. Appuyez sur <Enreg.> ou sur <Options> <sup>→</sup> Enregistrer.

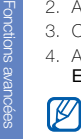

Vous pouvez envoyer votre carte de visite en la joignant à un message ou à un e-mail, ou en la transférant à l'aide de la fonction Bluetooth.

## Configurer la numérotation rapide

- 1. En mode Menu, sélectionnez Répertoire.
- 2. Appuyez sur <**Options> → Paramètres→** Numérotation rapide.
- 3. Sélectionnez le chiffre que vous souhaitez définir, puis appuyez sur la touche Confirmer.
- 4. Sélectionnez un contact <sup>→</sup> un numéro de téléphone (si nécessaire) à attribuer à ce chiffre. Le contact est associé au chiffre de numérotation rapide.
- 

<span id="page-42-2"></span>Vous pouvez désormais appeler ce contact à partir du mode veille en maintenant votre doigt appuyé sur le chiffre de numérotation rapide associé.

# Créer un groupe de contacts

En créant des groupes de contacts, vous pouvez associer des sonneries et des images d'identification aux différents groupes ou envoyer des messages à tous les membres d'un groupe. Commencez par créer un groupe :

- 1. En mode Menu, sélectionnez Répertoire.
- 2. Faites défiler vers la gauche ou la droite pour sélectionner Groupes.
- 3. Appuyez sur <Options> <sup>→</sup> Créer un groupe.
- 4. Saisissez un nom.
- 5. Pour associer une image d'identification au groupe, sélectionnez **ID du groupe →** une catégorie d'images → une image.
- 6. Pour associer une sonnerie au groupe, sélectionnez **Sonnerie du groupe →** une catégorie de sonnerie → une sonnerie.
- 7. Appuyez sur <**Enreg.**>.

## <span id="page-43-0"></span>Fonctions de messagerie avancées

Découvrez comment créer des modèles et les utiliser pour créer de nouveaux messages et découvrez la messagerie instantaée.

## <span id="page-43-3"></span>Créer un modèle de SMS

- 1. En mode Menu, sélectionnez **Messages → Modèles** → Modèles SMS.
- 2. Appuyez sur <Créer> pour ouvrir une fenêtre de création de modèle.
- 3. Rédigez le texte et appuyez sur la touche Confirmer pour enregistrer le modèle.

## <span id="page-43-2"></span>Créer un modèle de MMS

- 1. En mode Menu, sélectionnez **Messages → Modèles** → Modèles MMS.
- 2. Appuyez sur <**Options> → Créer.**
- 3. Créez un MMS à utiliser comme modèle, avec un objet et des pièces jointes éventuelles.  $\blacktriangleright$  [p. 27](#page-31-1)
- 4. Appuyez sur <Options> <sup>→</sup> Enregistrer comme modèle pour enregistrer le modèle.

## <span id="page-43-1"></span>Créer un message à partir d'un modèle de SMS

- 1. En mode Menu, sélectionnez Messages → Nouveau **message →** un type de message.
- 2. Sélectionnez le champ de texte, puis appuyez sur <**Options> → Ajouter texte → Modèles →** un modèle.

Vous pouvez également appuyer sur [  $\boxtimes$  ] pour insérer un modèle de texte.

#### Créer un message à partir d'un modèle de MMS

- 1. En mode Menu, sélectionnez **Messages → Modèles** → Modèles MMS.
- 2. Sélectionnez un modèle et appuyez sur <**Options**> → Envoyer.

<span id="page-44-1"></span>Votre modèle s'ouvre en tant que nouveau MMS.

#### <span id="page-44-0"></span>Bluetooth Messenger

Découvrez comment discuter avec votre famille ou vos amis via la fonction Bluetooth.

- 1. En mode Menu, sélectionnez **Messages → Bluetooth** Messenger.
- 2. Appuyez sur < Oui > pour activer la fonction Bluetooth (si nécessaire).
- 3. Appuyez sur <Options> <sup>→</sup> Rech. contact Bluetooth  $\rightarrow$  Rechercher de nouveaux périphériques.
- 4. Faites défiler jusqu'à un appareil et appuyez sur <Sélect.>.
- 405. Entrez le code d'identification Bluetooth du téléphone ou celui de l'autre périphérique, le cas échéant, puis appuyez sur <OK>.

Lorsque l'utilisateur de l'autre appareil entre le même code ou accepte la connexion, l'association des deux appareils est effective.

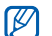

- En fonction de l'appareil, vous pouvez ne pas avoir besoin de saisir un code d'identification.
- 6. Saisissez le texte du message et appuyez sur la touche Confirmer.

## <span id="page-44-3"></span><span id="page-44-2"></span>Orange Messenger

- 1. En mode Menu, sélectionnez Orange Messenger.
- 2. Entrez votre adresse e-mail et votre mot de passe, puis appuyez sur la touche Confirmer.
- 3. Vous pouvez communiquer instantanément avec votre famille et vos amis.

## Créer un dossier pour gérer les messages

- 1. En mode Menu, sélectionnez Messages → Mes dossiers.
- 2. Appuyez sur < Oui > pour créer un nouveau dossier.
- 3. Nommez le dossier, puis appuyez sur <OK>.

Déplacez les messages d'un dossier de messages vers vos dossiers afin de les gérer selon vos préférences.

## <span id="page-45-1"></span><span id="page-45-0"></span>Fonctions avancées de l'appareil photo

Découvrez comment prendre des photos selon différents modes et personnaliser les paramètres de l'appareil photo.

#### Prendre une série de photos

- 1. En mode veille, maintenez la touche [ c ] enfoncée pour activer l'appareil photo.
- 2. Appuyez sur <| $\equiv$ )> → **Mode de capture → Multiple**.
- 3. Sélectionnez le nombre de photos à prendre et appuyez sur  $\leq$ D>.
- 4. Procédez aux réglages éventuels.
- 5. Appuyez sur la touche Confirmer ou sur [6] pour prendre une série de photos.
- 6. Sélectionnez les photos à enregistrer, puis appuyez sur  $\leq$ m $>$  pour enregistrer les photos.

#### Prendre des photos fractionnées

1. En mode veille, maintenez la touche [ c ] enfoncée pour activer l'appareil photo.

- 2. Appuyez sur < $\equiv$ |> → **Mode de capture → Mosaïque**.
- 3. Sélectionnez une disposition d'image et appuyez sur la touche Confirmer.
- 4. Procédez aux réglages éventuels.
- 5. Appuyez sur la touche Confirmer ou sur [6] pour prendre une photo pour chaque segment.

#### Prendre des photos avec des cadres décoratifs

- 1. En mode veille, maintenez la touche [ [6] enfoncée pour activer l'appareil photo.
- 2. Appuyez sur <| $\Xi$ **|> → Cadre**.
- 3. Sélectionnez un cadre et appuyez sur la touche **Confirmer**
- 4. Procédez aux réglages éventuels.
- 5. Pour prendre une photo avec le cadre, appuyez sur la touche Confirmer ou sur [6].

## Options de l'appareil photo et du caméscope

Avant de prendre une photo, appuyez sur  $<\equiv$  > pour accéder aux options suivantes :

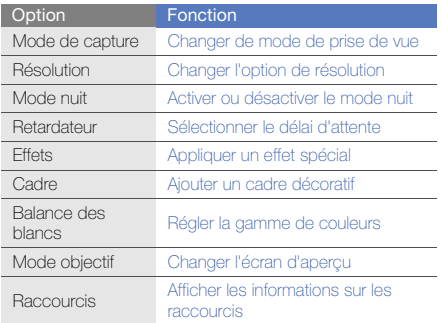

Avant d'enregistrer une vidéo, appuyez sur <<a> <<a>
pour accéder aux options suivantes :

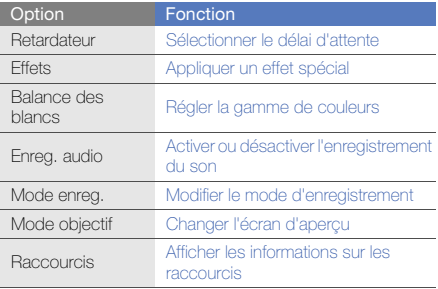

#### Personnaliser les paramètres de l'appareil photo et du caméscope

Dans l'écran de l'objectif, appuyez sur <खे $>$ → Paramètres → Appareil photo ou sur Caméscope pour accéder aux réglages suivants :

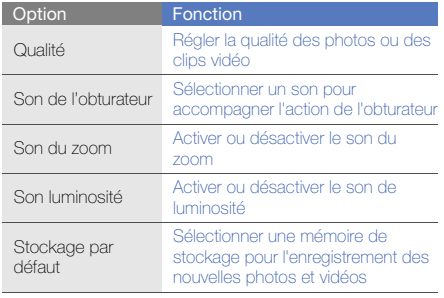

# <span id="page-47-0"></span>Fonctions avancées de lecture audio

Familiarisez-vous avec la préparation de fichiers audio, la création de listes de lecture et la mémorisation de stations de radio.

## <span id="page-47-3"></span><span id="page-47-1"></span>Copier des fichiers audio avec Samsung PC **Studio**

- 1. Branchez un câble de connexion PC sur le connecteur à fonctions multiples de votre téléphone et reliez-le à un PC.
- 2. Démarrez Samsung PC Studio et copiez des fichiers depuis l'ordinateur vers le téléphone. Pour plus d'informations, consultez l'aide de Samsung PC Studio.

### <span id="page-47-2"></span>Copier des fichiers audio sur une carte mémoire

1. Insérez une carte mémoire.

2. Branchez un câble de connexion PC sur le connecteur à fonctions multiples de votre téléphone et reliez-le à un PC.

Une fois la connexion établie, une fenêtre s'ouvre sur l'écran de l'ordinateur.

- 3. Ouvrez un dossier pour afficher les fichiers.
- <span id="page-48-0"></span>4. Copiez les fichiers du PC vers la carte mémoire.

#### Créer une liste de lecture

- 1. En mode Menu, sélectionnez **Musique → Lecteur** MP3→ Listes de lecture.
- 2. Appuyez sur <**Options>**  $\rightarrow$  **Créer une liste de lecture**.
- 3. Saisissez le titre de la nouvelle liste de lecture et appuyez sur <Enreg.>.
- 4. Sélectionnez la nouvelle liste de lecture.
- 5. Appuyez sur <**Options> → Ajouter → Pistes**.
- 6. Sélectionnez les fichiers à ajouter et appuyez sur <sup>&</sup>lt;Ajouter>.

#### <span id="page-48-1"></span>Personnaliser les paramètres du lecteur M<sub>P3</sub>

Configuration des paramètres audio et des paramètres de lecture du lecteur MP3.

- 1. En mode Menu, sélectionnez **Musique → Lecteur** MP3.
- 2. Appuyez sur <Options> <sup>→</sup> Paramètres du lecteur.
- 3. Modifiez les paramètres du lecteur MP3 en fonction de vos préférences :

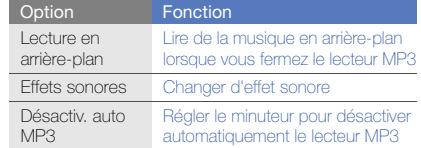

4. Appuyez sur <**Enreg.**>.

#### Enregistrer des chansons diffusées sur la radio FM

- 1. Branchez un casque ou des écouteurs sur la prise 3,5 mm du téléphone.
- 2. En mode Menu, sélectionnez **Applications → Radio** FM.
- 3. Appuyez sur la touche Confirmer pour allumer la radio.
- 4. Appuyez sur <**Options> → Enregistrer** pour commencer à enregistrer.
- 5. Lorsque vous avez terminé, appuyez sur <Arrêter>. Le fichier audio est enregistré dans Clips radio FM (en mode Menu, sélectionnez **Album média → Sons**).
- 

La fonction d'enregistrement est prévue pour enregistrer la voix uniquement. La qualité de l'enregistrement sera inférieure à celle d'un support numérique.

## Mémoriser des stations de radio automatiquement

1. Branchez un casque ou des écouteurs sur la prise 3,5 mm du téléphone.

- 2. En mode Menu, sélectionnez Applications → Radio FM.
- 3. Appuyez sur <**Options>**  $\rightarrow$  **Recherche automatique.**
- 4. Appuyez sur < Oui > pour confirmer (si nécessaire). La radio recherche et mémorise les stations disponibles.

## <span id="page-49-0"></span>Créer une liste de vos stations de radio favorites

- 1. Branchez un casque ou des écouteurs sur la prise 3,5 mm du téléphone.
- 2. En mode Menu, sélectionnez Applications → Radio FM.
- 3. Appuyez sur la touche Confirmer pour allumer la radio.
- 4. Sélectionnez une station de radio à ajouter à la liste des stations favorites.
- 5. Appuyez sur <**Options>**  $\rightarrow$  **Ajouter aux stations**  $\rightarrow$ Favoris.

#### <span id="page-49-1"></span>6. Sélectionnez un numéro à attribuer.

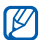

Vous pouvez sélectionner cette station de radio sur l'écran de la radio FM en appuyant sur le numéro attribué.

#### <span id="page-50-2"></span><span id="page-50-0"></span>Rechercher des informations musicales

Accédez à un service de musique en ligne pour obtenir des informations sur les chansons en cours de diffusion pendant vos déplacements.

- 1. En mode Menu, sélectionnez Musique <sup>→</sup> Reconnaissance audio.
- 2. Sélectionnez Reconnaissance audio pour que le téléphone se connecte au serveur.
- 3. Une fois le téléphone correctement enregistré, appuyez sur <**Enreg.**> pour enregistrer un passage de la chanson que vous souhaitez trouver.

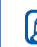

La base de données peut ne pas contenir d'informations sur toutes les chansons.

## <span id="page-50-1"></span>Télécharger des fichiers audio sur le Web

1. En mode Menu, sélectionnez **Musique → Music** Store.

Le magasin de musique en ligne s'ouvre.

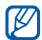

Lorsque vous ouvrez le magasin de musique en ligne pour la première fois, vous êtes invité à télécharger le catalogue.

2. Recherchez un fichier audio et téléchargez-le sur votre appareil.

# <span id="page-51-0"></span>Outils et applications

Utilisation des outils et autres applications de votre

# <span id="page-51-1"></span>Fonction Bluetooth

Connexion de votre téléphone à d'autres appareils sans fil pour échanger des données et utiliser des fonctionnalités mains libres.

# <span id="page-51-2"></span>Activer la fonction Bluetooth

- 1. En mode Menu, sélectionnez **Applications →** Bluetooth.
- 2. Appuyez sur <Options> → Paramètres.
- 3. Sélectionnez la rubrique Activation et faites défiler vers la gauche ou la droite pour sélectionner ON.
- 4. Pour permettre aux autres appareils de détecter votre téléphone, sélectionnez la rubrique Visibilité du téléphone et faites défiler vers la gauche ou la droite pour sélectionner ON.

Si vous sélectionnez Personnaliser, définissez la durée de visibilité de votre téléphone.

5. Appuyez sur <Enreg.>.

## Rechercher d'autres appareils Bluetooth et <sup>s</sup>'y connecter

- 1. En mode Menu, sélectionnez **Applications →** Bluetooth→ Rechercher de nouveaux périphériques.
- 2. Faites défiler jusqu'à un appareil et appuyez sur  $<$ Sélect $>$
- 3. Entrez le code d'identification Bluetooth du téléphone ou celui de l'autre périphérique, le cas échéant, puis appuyez sur  $<$ OK $>$ .

Lorsque l'utilisateur de l'autre appareil entre le même code ou accepte la connexion, l'association des deux appareils est effective.

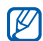

En fonction de l'appareil, vous pouvez ne pas avoir besoin de saisir un code d'identification.

## <span id="page-52-1"></span>Envoyer des données par Bluetooth

- 1. Sélectionnez le fichier ou l'élément à envoyer à partir d'une application du téléphone.
- 2. Appuyez sur < Options > → Envoyer via, Envoyer l'URL via ou sur Envoyer la carte de visite via →Bluetooth (lors de l'envoi des coordonnées d'un contact, spécifiez les données à envoyer).

## <span id="page-52-2"></span><span id="page-52-0"></span>Recevoir des données par Bluetooth

- 1. Saisissez le code PIN pour la fonction Bluetooth et appuyez sur <OK> (si nécessaire).
- 2. Appuyez sur < **Qui**> pour confirmer la réception des données (si nécessaire).

## <span id="page-53-0"></span>Activer et envoyer un message SOS

En cas d'urgence, le téléphone vous permet d'envoyer un message d'appel à l'aide.

- 1. En mode Menu, sélectionnez **Messages →** Paramètres→ Messages SOS → Options d'envoi.
- 2. Faites défiler vers la gauche ou la droite pour sélectionner ON.
- 3. Faites défiler vers le bas et appuyez sur la touche Confirmer pour ouvrir la liste des destinataires.
- 4. Appuyez sur la touche Confirmer pour ouvrir la liste des contacts.
- 5. Sélectionnez un contact et appuyez sur la touche **Confirmer**
- 6. Sélectionnez un type de numéro (si nécessaire).
- 7. Lorsque vous avez sélectionné un ou plusieurs contacts, appuyez sur <Sélect.> pour revenir à la liste des destinataires.
- 8. Appuyez sur la touche Confirmer pour enregistrer les destinataires.
- 9. Faites défiler vers le bas et définissez le nombre de répétitions du message SOS.

#### 10. Appuyez sur  $\leq$ **Enreg.** $>$   $\rightarrow$   $\leq$ **Oui** $>$ .

<span id="page-53-2"></span>Pour envoyer un message SOS, les touches du téléphone doivent être verrouillées. Appuyez à quatre reprises sur la touche de volume.

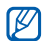

<span id="page-53-3"></span>Dès lors que vous avez envoyé un message SOS, toutes les fonctions téléphoniques sont suspendues jusqu'à ce que vous appuyiez sur  $[$ 

# <span id="page-53-1"></span>Activer la fonction de traçage du mobile

Lorsque quelqu'un introduit une autre carte SIM que la vôtre dans votre téléphone, la fonction de traçage du mobile envoie automatiquement le numéro de téléphone aux destinataires que vous avez définis, afin de vous aider à localiser et à récupérer votre téléphone.

Pour activer le traçage du mobile :

- 1. En mode Menu, sélectionnez **Paramètres → Sécurité**  $\rightarrow$  Traçage du mobile.
- 2. Entrez votre mot de passe et appuyez sur < OK >>.

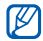

Lorsque vous utilisez la fonction Traçage du mobile pour la première fois, le téléphone vous invite à créer et à confirmer un mot de passe.

- 3. Faites défiler vers la gauche ou la droite pour sélectionner ON.
- 4. Faites défiler vers le bas et appuyez sur la touche Confirmer pour ouvrir la liste des destinataires.
- 5. Appuyez sur <**Options> → Répertoire** pour ouvrir la liste des contacts.
- 6. Sélectionnez un contact et appuyez sur la touche Confirmer.
- 7. Sélectionnez un type de numéro (si nécessaire).
- 8. Lorsque vous avez sélectionné un ou plusieurs contacts, appuyez sur <Sélect.> pour revenir à la liste des destinataires.
- 9. Appuyez sur la touche Confirmer pour enregistrer les destinataires.
- 10.Faites défiler vers le bas et saisissez le nom de l'expéditeur.
- 11.Appuyez sur <Enreg.> → <Accepter>.

# <span id="page-54-2"></span><span id="page-54-1"></span><span id="page-54-0"></span>Appels simulés

Vous pouvez simuler de faux appels entrants lorsque vous souhaitez quitter une réunion ou mettre fin à un entretien. Vous pouvez aussi donner l'impression que vous parlez réellement au téléphone tout en faisant passer une voix enregistrée.

## Enregistrer une voix

- 1. En mode Menu, sélectionnez **Paramètres →** Applications → Appel simulé.
- 2. Naviquez jusqu'à Appel vocal simulé.
- 3. Appuyez sur <Options> <sup>→</sup> Modifier.
- 4. Appuyez sur <**Enreg.**> pour commencer à enregistrer.
- 5. Parlez dans le microphone.
- 6. Lorsque vous avez terminé, appuyez sur la touche de navigation Bas.
- 7. Appuyez sur <Appliquer> pour définir l'enregistrement comme une réponse d'appel simulé.

## Émettre un appel simulé

Vous devez définir une touche de raccourci pour émettre un appel simulé.  $\blacktriangleright$  p. 25

Pour émettre un appel simulé :

- En mode veille, maintenez la touche de raccourci enfoncée.
- Lorsque les touches sont verrouillées, appuyez quatre fois sur la touche de raccourci.

# <span id="page-55-0"></span>Enregistrer et lire des mémos vocaux

<span id="page-55-1"></span>Utilisation du dictaphone.

### Enregistrer un mémo vocal

- 1. En mode Menu, sélectionnez Applications → Mémo vocal.
- 2. Appuyez sur la touche Confirmer pour commencer à enregistrer.
- 3. Parlez dans le microphone pour enregistrer votre mémo.
- 4. Lorsque vous avez terminé, appuyez sur la touche de navigation Bas.

# <span id="page-55-2"></span>Écouter un mémo vocal

- 1. Dans l'écran de l'enregistreur vocal, appuyez sur <sup>&</sup>lt;Options> <sup>→</sup> Mes mémos vocaux.
- 2. Sélectionnez un fichier.
- 3. Les touches suivantes permettent de contrôler la lecture :

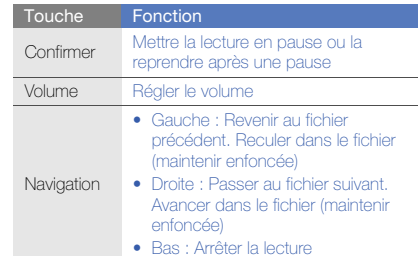

# <span id="page-56-7"></span><span id="page-56-0"></span>Publier des photos et des vidéos sur le WAP

Découvrez comment accéder à des blogs et des sites de partage de photos et visionner des photos et des vidéos.

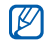

Cette fonction n'est pas disponible dans toutes les régions ou chez tous les opérateurs téléphoniques.

- 1. En mode Menu, sélectionnez Mes communautés.
- 2. Sélectionnez la destination vers laquelle vous voulez publier des photos ou des vidéos.
- 3. Saisissez l'ID utilisateur et le mot de passe de la destination (si nécessaire).

# <span id="page-56-1"></span>Jeux et applications Java

Cette section décrit l'utilisation des jeux et des applications basés sur la technologie Java.

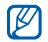

En fonction du logiciel du téléphone, le téléchargement de fichiers Java peut ne pas être pris en charge.

## <span id="page-56-6"></span><span id="page-56-5"></span><span id="page-56-4"></span>Télécharger des jeux ou des applications

1. En mode Menu, sélectionnez Applications → Jeux et autres→ Plus de jeux.

Votre téléphone se connecte au site WAP prédéfini par votre opérateur.

2. Localisez un jeu ou une application et téléchargez-les sur le téléphone.

### <span id="page-56-3"></span>Jeux

- 1. En mode Menu, sélectionnez Applications  $\rightarrow$  Jeux et autres.
- 2. Sélectionnez un jeu dans la liste et suivez les instructions qui s'affichent.

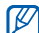

<span id="page-56-2"></span>La disponibilité de ces jeux dépend de votre région. Les commandes et les options peuvent varier d'un jeu à l'autre.

## Accéder aux applications

- 1. En mode Menu, sélectionnez Applications → Jeux et autres  $\rightarrow$  une application.
- 2. Appuyez sur < Options > pour ouvrir une liste d'options et de paramètres pour votre application.

# <span id="page-57-0"></span>Créer et afficher des horloges mondiales

Affichage de l'heure d'un autre pays ou d'une autre ville et paramétrage de l'affichage des fuseaux horaires.

### <span id="page-57-2"></span>Créer une horloge mondiale

- 1. En mode Menu, sélectionnez **Organiseur → Horloge** mondiale.
- 2. Appuyez sur <Options> <sup>→</sup> Ajouter.
- 3. Faites défiler vers la gauche ou la droite pour choisir un fuseau horaire.
- 4. Pour programmer l'heure d'été, faites défiler vers le bas et appuyez sur la touche Confirmer.
- 5. Appuyez sur <**Enrea.**> pour créer votre horloge mondiale avec ce fuseau horaire.

L'horloge mondiale est définie comme horloge secondaire.

6. Pour ajouter d'autres horloges mondiales, répétez les étapes 2 à 5 ci-dessus.

## <span id="page-57-1"></span>Ajouter une horloge mondiale à votre écran

En mode affichage à double horloge, vous pouvez afficher à l'écran deux fuseaux horaires différents.

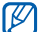

Pour pouvoir afficher le double horloge sur votre écran d'accueil, l'écran d'accueil Orange doit être désactivé.

Pour ce faire, sélectionnez **Paramètres → Téléphone** 

 $\rightarrow$  Ecran d'accueil  $\rightarrow$  Activation  $\rightarrow$  OFF.

Après avoir créé des fuseaux horaires :

- 1. En mode Menu, sélectionnez Organiseur → Horloge mondiale.
- 2. Sélectionnez l'horloge mondiale à ajouter et appuyez sur < Options > → 2ème horloge.
- 3. Appuyez deux fois sur <Retour>.
- 4. En mode Menu, sélectionnez **Paramètres** → Affichage et luminosité <sup>→</sup>Fond d'écran.
- 5. Faites défiler vers la gauche ou la droite pour sélectionner **Images** (si nécessaire).
- 6. Faites défiler vers le bas jusqu'à Horloge et appuyez sur la touche Confirmer.
- 7. Faites défiler vers la gauche ou la droite pour sélectionner Double.
- 8. Faites défiler vers le bas, puis vers la gauche ou la droite pour sélectionner un style de fuseau double.
- <span id="page-58-4"></span>9. Appuyez sur <**Appliquer>**  $\rightarrow$  <**Enreg.>.**

# <span id="page-58-0"></span>Créer et utiliser des alarmes

Réglez et contrôlez des alarmes pour des événements importants.

## <span id="page-58-2"></span>Régler une nouvelle alarme

- 1. En mode Menu, sélectionnez **Organiseur → Alarmes**.
- 2. Sélectionnez un emplacement d'alarme vide ou appuyez sur <Options> → Créer.
- 3. Réglez les détails de l'alarme.
- 4. Appuyez sur <**Enreg.**>.

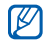

5. Appuyez sur <**Enreg.>.** La fonction d'activation automatique permet de la fonction d'activation automatique permet de configurer le téléphone pour qu'il s'allume automatiquement et que l'alarme sonne à l'heure spécifiée, même si le téléphone est éteint.

## <span id="page-58-1"></span>Arrêter une alarme

Lorsque l'alarme sonne :

- Appuyez sur n'importe quelle touche pour arrêter une alarme sans répétition.
- Appuyez sur < **Confirmer**> ou sur la touche Confirmer pour arrêter l'alarme avec répétition ou appuyez sur <Répéter> pour couper l'alarme pendant la durée de répétition.

## <span id="page-58-3"></span>Désactiver une alarme

- 1. En mode Menu, sélectionnez **Organiseur → Alarmes**.
- 2. Sélectionnez l'alarme à désactiver.
- 3. Faites défiler vers le bas pour sélectionner la rubrique Activation de l'alarme (si nécessaire).
- 4. Faites défiler vers la gauche ou la droite pour sélectionner OFF.
- 

# <span id="page-59-10"></span><span id="page-59-5"></span><span id="page-59-0"></span>**Calculatrice**

- 1. En mode Menu, sélectionnez **Organiseur →** Calculatrice.
- 2. Utilisez les touches de la calculatrice affichées à l'écran pour réaliser des opérations mathématiques de base.

## <span id="page-59-13"></span><span id="page-59-8"></span><span id="page-59-1"></span>Convertisseur de devises ou de mesures

- 1. En mode Menu, sélectionnez **Organiseur →** Convertisseur → un type de conversion.
- 2. Saisissez les devises ou les mesures et les unités dans les champs correspondants.

# <span id="page-59-7"></span><span id="page-59-2"></span>Régler d'un compte à rebours

- 1. En mode Menu, sélectionnez **Applications →** Minuteur.
- 2. Appuyez sur <Régler>.
- 3. Saisissez la durée du compte à rebours et appuyez sur  $\sim$ OK $\sim$
- 4. Appuyez sur la touche Confirmer pour lancer ou arrêter le compte à rebours.
- 5. Lorsque le minuteur arrive à zéro, appuyez sur <sup>&</sup>lt;Quitter> pour arrêter l'alerte.

# <span id="page-59-11"></span><span id="page-59-6"></span><span id="page-59-3"></span>Chronomètre

- 1. En mode Menu, sélectionnez **Applications →** Chronomètre.
- 2. Appuyez sur la touche Confirmer pour lancer le chronomètre ou enregistrer des temps intermédiaires.
- <span id="page-59-12"></span><span id="page-59-9"></span>3. Appuyez sur <Réinit.> pour effacer les temps enregistrés.

## <span id="page-59-15"></span><span id="page-59-14"></span><span id="page-59-4"></span>Créer une tâche

- 1. En mode Menu, sélectionnez **Organiseur → Tâche**.
- 2. Appuyez sur <Options> <sup>→</sup> Créer.
- 3. Entrez les détails de la tâche.
- 4. Appuyez sur <Enreg.> ou appuyez sur <Options> <sup>→</sup> Enregistrer.

# <span id="page-60-5"></span><span id="page-60-3"></span><span id="page-60-0"></span>Créer un mémo

- 1. En mode Menu, sélectionnez **Organiseur → Mémo**.
- 2. Appuyez sur <**Options> → Créer.**
- 3. Entrez le texte du mémo et appuyez sur la touche Confirmer.

# <span id="page-60-4"></span><span id="page-60-2"></span><span id="page-60-1"></span>Gérer le calendrier

Découvrez comment modifier l'affichage du calendrier et créer des événements.

## Changer le mode d'affichage du calendrier

- 1. En mode Menu, sélectionnez **Organiseur → Calendrier**
- 2. Appuyez sur <**Options> → Afficher par → Jour** ou Semaine.

## Créer un événement

1. En mode Menu, sélectionnez **Organiseur →** Calendrier.

- 2. Appuyez sur <**Options> → Créer →** un type d'événement.
- 3. Entrez les détails éventuels de l'événement.
- 4. Appuyez sur <Enreg.> ou appuyez sur <Options> <sup>→</sup> Enregistrer.

## Afficher des événements

Pour afficher les événements associés à une date spécifique :

- 1. En mode Menu, sélectionnez **Organiseur →** Calendrier.
- 2. Choisissez une date sur le calendrier.
- 3. Sélectionnez un événement pour afficher ses détails.

Pour visionner des événements en fonction du type :

- 1. En mode Menu, sélectionnez **Organiseur → Calendrier**
- 2. Appuyez sur <Options> → Liste d'événements <sup>→</sup> un type d'événement.
- 3. Sélectionnez un événement pour afficher ses détails.

# <span id="page-61-0"></span>Dépannage

Si votre téléphone portable ne fonctionne pas correctement, vérifiez les éléments suivants avant de contacter le service aprèsvente.

#### Lorsque vous allumez ou utilisez votre téléphone, celui-ci vous demande de saisir un des codes suivants :

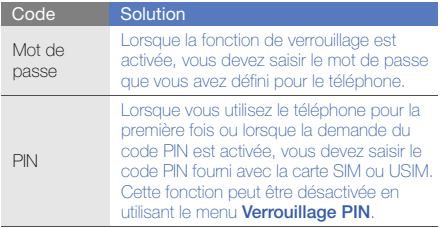

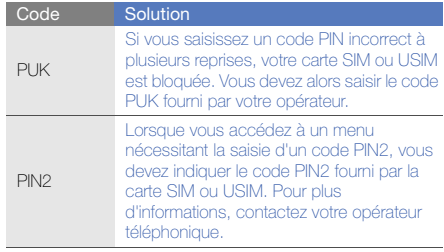

#### Le téléphone vous demande d'insérer une carte SIM.

Vérifiez que la carte SIM ou USIM est installée correctement.

#### Le téléphone affiche « Service non disponible » ou « Echec réseau ».

- Vous êtes peut-être dans une zone de mauvaise réception. Déplacez-vous et recommencez.
- Certaines options ne sont pas accessibles sans abonnement. Contactez votre opérateur pour obtenir des informations complémentaires.

#### Vous avez saisi un numéro, mais l'appel n'a pas abouti.

- Assurez-vous d'avoir appuyé sur  $[$   $\blacksquare$ ].
- Assurez-vous que vous avez accès au réseau cellulaire approprié.
- Vérifiez que vous n'avez pas activé la fonction d'interdiction d'appels vers ce numéro de téléphone.

#### Un correspondant ne parvient pas à vous joindre.

- Vérifiez que votre téléphone est allumé.
- Assurez-vous que vous avez accès au réseau cellulaire approprié.
- Vérifiez que vous n'avez pas activé la fonction d'interdiction d'appels en provenance de ce numéro de téléphone.

#### Votre correspondant ne vous entend pas.

- Vérifiez que le microphone intégré n'est pas recouvert.
- Prenez soin de placer le microphone suffisamment près de votre bouche.
- Si vous utilisez un kit piéton, vérifiez qu'il est correctement branché.

#### Le téléphone émet des tonalités et le symbole de la batterie clignote.

Le niveau de charge de la batterie est faible. Rechargez la batterie ou remplacez-la pour continuer à utiliser le téléphone.

#### La qualité sonore de l'appel est mauvaise.

- Assurez-vous que rien n'entrave l'antenne intégrée du téléphone.
- Vous êtes peut-être dans une zone de mauvaise réception. Déplacez-vous et recommencez.

#### Vous avez sélectionné un contact, mais l'appel n'a pas abouti.

- Vérifiez que les données du contact contiennent le bon numéro.
- Si nécessaire, enregistrez le numéro à nouveau.

#### La batterie ne se recharge pas correctement ou le téléphone s'éteint parfois tout seul.

- Les contacts de la batterie sont peut-être sales. Nettoyez les contacts à l'aide d'un chiffon doux et propre.
- Si la batterie ne se recharge plus complètement, remplacez-la par une batterie neuve et éliminez l'ancienne conformément à la législation en vigueur.

#### Votre téléphone est chaud au toucher.

Lorsque vous utilisez plusieurs applications en même temps, le téléphone a besoin de plus d'énergie et peut chauffer davantage.

Ce phénomène n'affecte pas la durée de vie ou les performances du téléphone.

# <span id="page-64-0"></span>Index

#### alarmes

arrêter, [54](#page-58-1) créer, [54](#page-58-2) désactiver, [54](#page-58-3)

#### appels

afficher les a[ppels manqués,](#page-40-0) [35](#page-39-2) conférence, 36 enregistrer une conv[ersation](#page-39-3) [27](#page-31-2) fonctions avancées, 35 fonctions de base, [26](#page-30-1) mettre en attente, [36](#page-40-1) numéro international, [37](#page-41-0) numéro récemment composé, [35](#page-39-4)passer [un deuxième appel,](#page-30-2) [36](#page-40-2) passer, 26 prendre un deuxième appel, [36](#page-40-3)

rappeler l[e numéro d](#page-39-2)'[un appel](#page-39-2)  manqué, 35 reieter, [37](#page-41-1) récupérer un appel en attente, [36](#page-40-4)répondre, [26](#page-30-3) à partir du répertoire, [37](#page-41-2) émettre un appel simulé, [50](#page-54-1)

#### appels simulés

[voir appels, émettre un appel](#page-54-2)  simulé

#### batterie

indicateu[r de faible charge,](#page-22-3) [20](#page-24-1) installer, 18 mettre en charge, [20](#page-24-2)

#### **Bluetooth**

activer, [47](#page-51-2) envoyer des données, [48](#page-52-1) recevoir des données, [48](#page-52-2)

Bluetooth Messenger [40](#page-44-0)

#### calculatrice

[voir outils, calculatrice](#page-59-5)

#### calendrier

[voir outils, calendrier](#page-60-2)

carte mémoire [21](#page-25-2)

carte SIM [18](#page-22-4)

cartes de visite [38](#page-42-1)

chronomètre[voir outils, chronomètre](#page-59-6)

#### compte à rebours

[voir outils, compte à rebours](#page-59-7)

#### conférence téléphonique

[voir appels, conférence](#page-40-5)

#### contacts

ajouter, [29](#page-33-3) créer un gro[upe,](#page-33-4) [38](#page-42-2) rechercher, 29

#### convertisseur

[voir outils, convertisseur](#page-59-8)

fond d'écran [25](#page-29-1)

#### horloge m[ondiale](#page-57-1)

ajouter, 53 créer, [53](#page-57-2)

#### Internet

[voir Orange World](#page-37-3)

#### Java

accé[der aux applications,](#page-56-3) [52](#page-56-2) jeux, 52 télécharger des appli[cations,](#page-56-5) [52](#page-56-4) télécharger des jeux, 52

#### kit piéton [27](#page-31-3)

#### lecteur MP3

créer une liste [de lecture,](#page-48-1) [44](#page-48-0) personnaliser, 44 écouter des fichiers audio, [32](#page-36-0)

#### mes communautés[voir outils, blog mobile](#page-56-6)

message SOS [49](#page-53-2)

#### messages

afficher un e-mail, [28](#page-32-1) afficher un MMS, [28](#page-32-2) afficher un SMS, [28](#page-32-3)

envoyer des messages instantanés ([Bluetooth](#page-44-1)  Messenger), 40 envoyer des messages instantanés ([Orange](#page-44-2)  Messenger), 40 envoyer un e-mail, [28](#page-32-4) envoyer un MMS, [27](#page-31-4)

#### minuteur

[voir outils, compte à rebours](#page-59-9)

#### modèles

insérer, [39](#page-43-1) MMS, [39](#page-43-2) SMS, [39](#page-43-3)

#### multimédia

[voir messages](#page-31-5)

#### mémo

[voir mémos texte ou vocaux](#page-60-3)

## mémos vocauxenre[gistrer,](#page-55-2) [51](#page-55-1) lire, 51 Orange Messenger, [40](#page-44-3) Orange Music Store, [46](#page-50-1) Orange Widgets [33](#page-37-4) Orange World créer des favoris, [33](#page-37-5) ouvrir la page d'accueil, [33](#page-37-6) outils

alarme, [54](#page-58-4) blog mobile, [52](#page-56-7) calculatrice, [55](#page-59-10) calendrier, [56](#page-60-4) chronomètre, [55](#page-59-11) compte à rebo[urs,](#page-59-13) [55](#page-59-12) convert[isseur,](#page-59-14) 55 tâche, 55

#### photos

afficher, [30](#page-34-0) filmer, [29](#page-33-5) fonctions avancées, [41](#page-45-1)

profil Discret [24](#page-28-1) profil Hors-ligne [22](#page-26-3)

raccourcis [25](#page-29-2)

#### radio FM

mémoris[er des stations,](#page-35-1) [45](#page-49-1) écouter, 31

rechercher [des informations](#page-50-2) musicales 46

Samsung PC Studio [43](#page-47-3)

sonnerie [24](#page-28-2)

#### texte

créer un mémo, [56](#page-60-5)

messa[ges,](#page-32-5) [27](#page-31-6) saisir, 28 thème [25](#page-29-3)touches de raccourci[voir raccourcis](#page-29-2)touches du clavier [24](#page-28-3)traçage du mobile [49](#page-53-3) tâche[voir outils, tâche](#page-59-15) verrouiller le téléphone [26](#page-30-4) vidéosafficher, [30](#page-34-1) filmer, [30](#page-34-2)

#### volume

volume des appels, [26](#page-30-5) volume des touches, [24](#page-28-4)

f

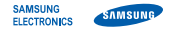

## Déclaration de conformité (R&TTE)

Nous, **Samsung Electronics** 

déclarons sous notre seule responsabilité que le produit

## Téléphone mobile GSM : GT-B3210

en relation avec cette déclaration est en conformité avec les normes suivantes et/ou d'autres documents normatifs.

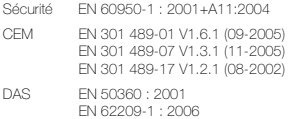

Radio EN 301 511 V9.0.2 (03-2003) EN 300 328 V1.7.1 (10-2006)

Ce téléphone a été testé et s'est avéré conforme aux normes relatives à l'émission de fréquences radio. En outre, nous déclarons que cet appareil répond à la directive 1999/5/EC.

La procédure de déclaration de conformité, définie dans l'article 10, puis reprise à l'alinéa [IV] de la directive 1999/5/EC a été conduite sous contrôle de l'organisme suivant :

BABT, Forsyth House, Churchfield Road, Walton-on-Thames, Surrey, KT12 2TD, UK\* Numéro d'identification : 0168

# CE0168

Documentation technique détenue par :

#### Samsung Electronics QA Lab.

disponible sur simple demande. (Représentant pour l'union européenne)

Samsung Electronics Euro QA Lab. Blackbushe Business Park, Saxony Way, Yateley, Hampshire, GU46 6GG, UK\* 2009.09.02

 $\partial$ .  $\zeta$  potez

Yong-Sang Park / Directeur Général

(lieu et date de parution) (nom et signature du responsable dûment habilité)

\* Cette adresse n'est pas celle du Centre de service de Samsung. Pour obtenir celle-ci, consultez la carte de la garantie ou contactez le revendeur de votre téléphone.